$\mathbf 1$  and  $\mathbf 1$  and  $\mathbf 1$  and  $\mathbf 1$ <u>1.</u>

multico.tsp

 freq n; smpl  $1\,5$ ; ? ? ? load y; 13 4 8 9 6; load x; 4 1 2 5 3; load w; 8 2 4 10 6; print y x w; corr y x w olsq y c x w; ? ? 多重共線性その1 ? load x; 4.01 1 2 5 3; print y x w; corr y x w olsq y c x w; ? ? 多重共線性その2 ? load x; 4.05 1 2 5 3; print y x w corr y x w olsq y c x w; end;

#### 2. VIF

 $VIF$  end according to the end  $VIF$ 

 ?  $? \; \mathrm{W} \, \mathrm{F}$  ? olsq x c w  $r2x = \text{arg}$ ; vi f x =  $1/(1-r2x)$ ; olsq w c x;  $r2w =$  @rsq; vi f w =  $1/(1-r2w)$ ; smpl 1; print vifx vifw;

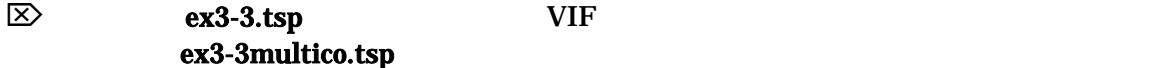

 $-1$  -

## $\boldsymbol{2}$

# 3. Excelをもちいた系列相関の判定と対処

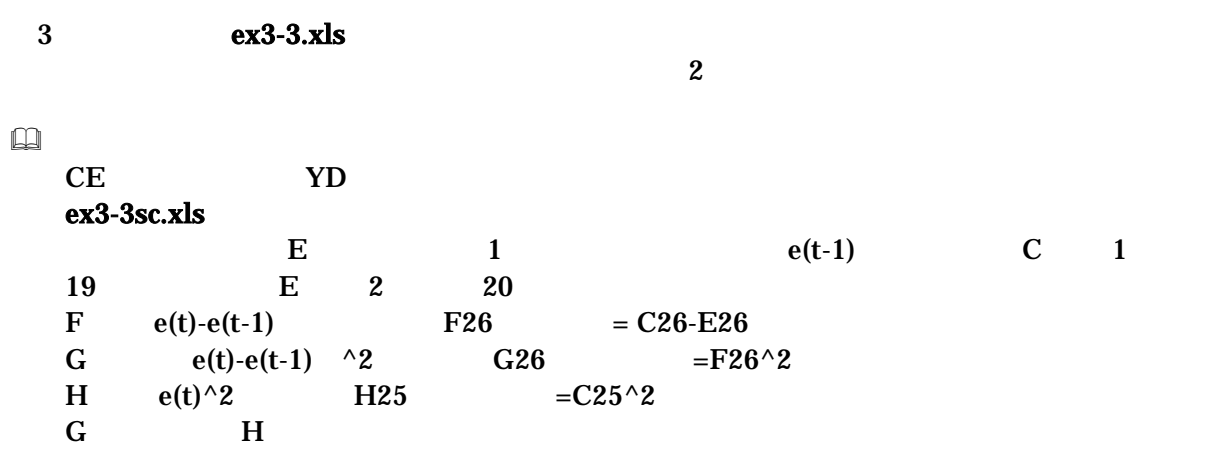

### $\hfill\ensuremath{\square}\xspace$

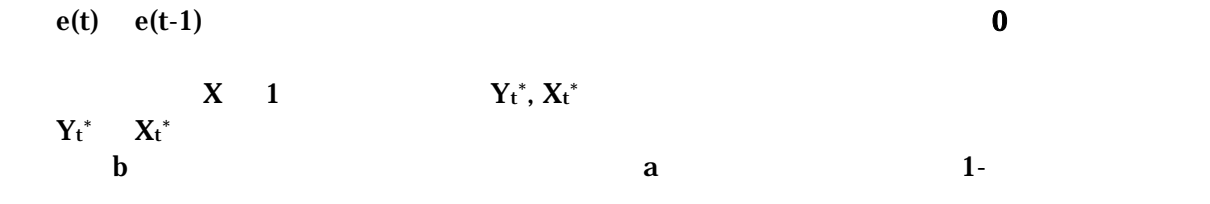

## $\Box$

 $\boldsymbol{2}$ 

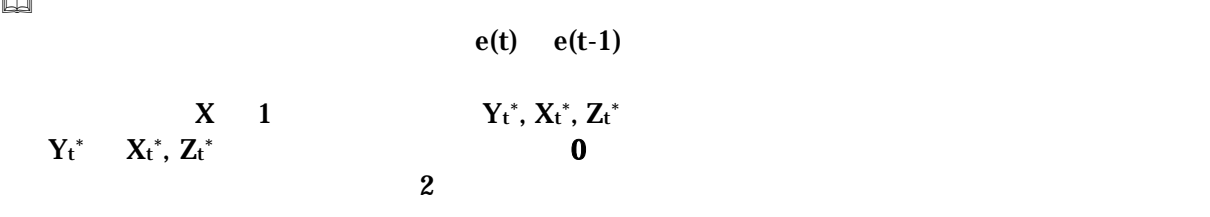

#### 4. TSP

Excel でんちょうかん エスタイム エスタイム エスタイム エスタイム エスタイム エスタイム エスタイム エスタイム こうしょう こうしょう こうしょう こうしょう エスタイム エスタイム エスタイム こうしょく

```
ex3-3sc.tsp
```

```
 freq a; 
  smpl 1983 2002; 
  read(file='h:ex3-3.xls'); 
  ? 
?
  ? 
  olsq ce c yd; 
  ste=@res/@s; 
 graph date ste; 
 ? 
?
  ? 
 olsq @res @res(-1); ce2=ce-@coef*ce(-1); 
  yd2=yd-@coef*yd(-1); 
  olsq ce2 c yd2; 
  ? 
 ? AR1
  ? 
  ar1(method=corc) ce c yd; 
  ar1(method=ML) ce c yd; 
  end;
```
 $\rm Excel$ 

AR1 **JULIE 1998** 

 $\overline{3}$ 

 $5.$ 

hetero.xls 27

LM het. test

 $Y/X$  and  $1/X$ 

 freq n; read(file='h:hetero.xls'); print y x; graph x y; olsq y c x; ste=@res/@s; graph x ste; yy=y/x;  $xx=1/x;$  olsq yy c xx; ste=@res/@s; graph xx ste; end;